# Creating a Parent Backpack Account

You will need an email address to create an account. You can obtain a free email account at Outlook.com, Google (Gmail), etc.

Go to the https://parents.gcsbackpack.com. You will see this screen.

If you already have a Parent Backpack Account, please proceed to Number 4 to add a Student to your Account.

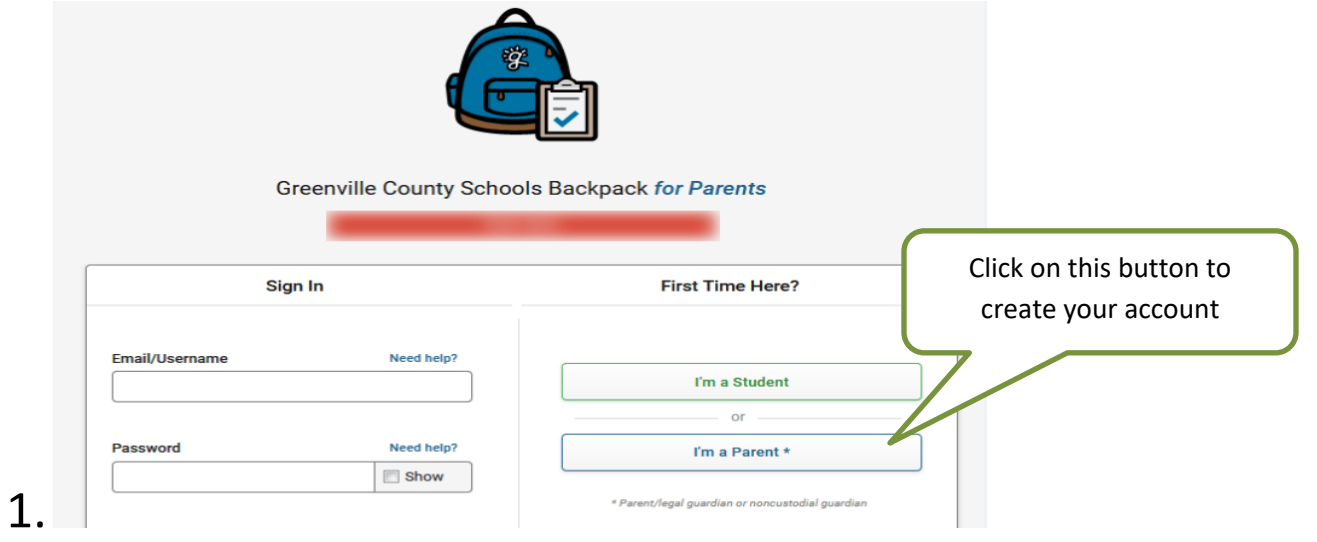

### 2. You will see the Sign Up for Parent Account.

Enter your primary email address for your backpack sign in.

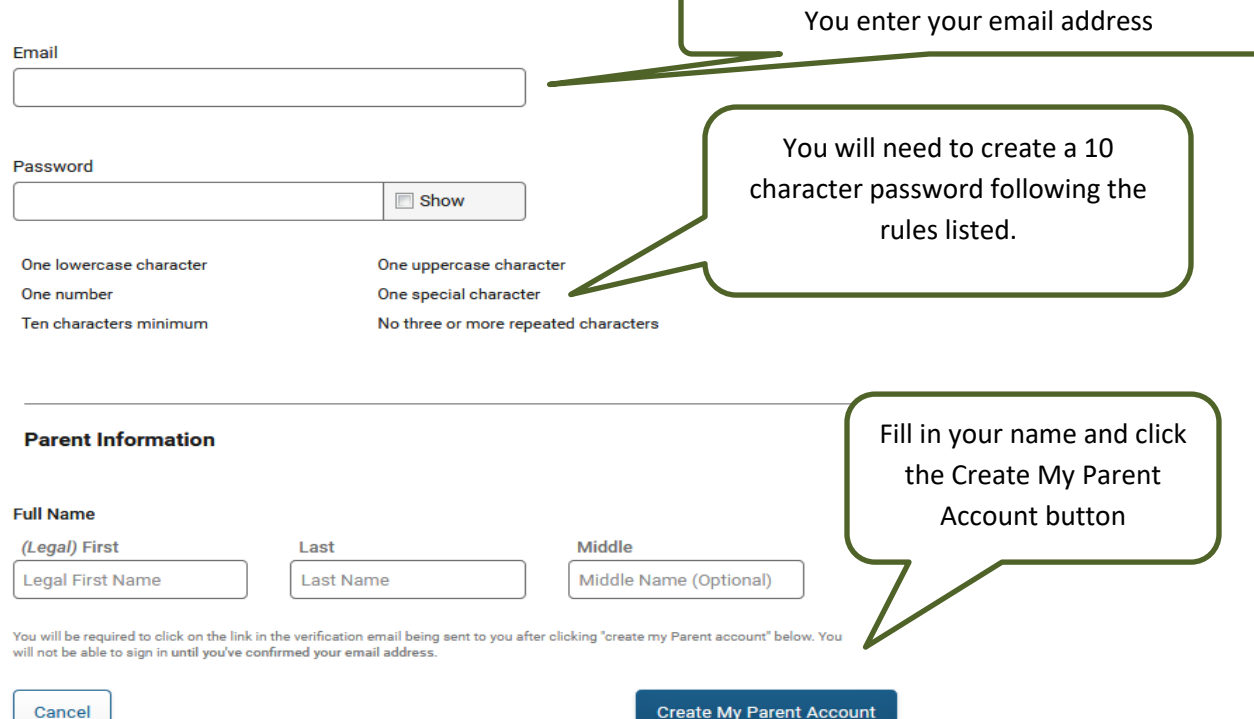

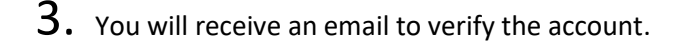

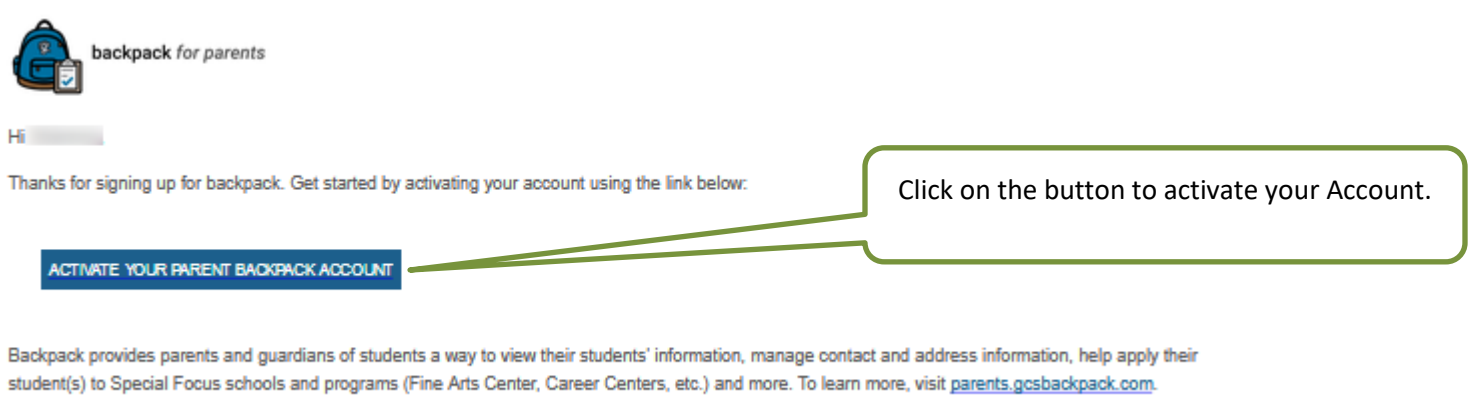

Be sure to hold onto this email as a reference to the information you provided at sign up in case you ever forget your email used at sign up.

It will take you back to the log in screen. Use your email and password that you created above to log in.

4. You can now link your students to your account by clicking on My Students  $\frac{a}{4}$  My Students (you will need your Student's ID Number).

5. Once on My Students screen, click Add a Student Fill in your Student's information, click **Request to Add a Student** If your information is correct, you will receive this message.

Request to Add a Current Greenville County Schools Student

 $\boxed{\smile}$  Your student request has been successfully submitted to the administrative clerk at your student's school for review.

#### **What's next?**

You will now need to visit your student's school to verify your identity and/or proof of custody as a parent guardian or non custodial guardian for the student. You must bring at least one of the following to verify your identity:

- · State/County issued birth certificate
- Government Issued Photo ID
- Divorce/Separation Documents (if applicable)

This will direct you to go to your Student's school and what documentation that you will need to bring to set up your Decision Maker/Parent Account for your Student.

If you have any questions or concerns, please contact your School.

Good Luck and Have a Great School Year!

## Para Crear una Cuenta de Mochila Para Padres

Se necesita una dirección de correo electrónico para crear una cuenta. Usted puede obtener una cuenta de correo electrónico gratuita en Outlook.com, Google (Gmail), etc.

Vaya al https://parents.gcsbackpack.com. Usted verá esta pantalla.

Si usted ya tiene una Cuenta de Mochila para Padres, por favor proceda al Número 4 para añadir un Estudiante a su Cuenta.

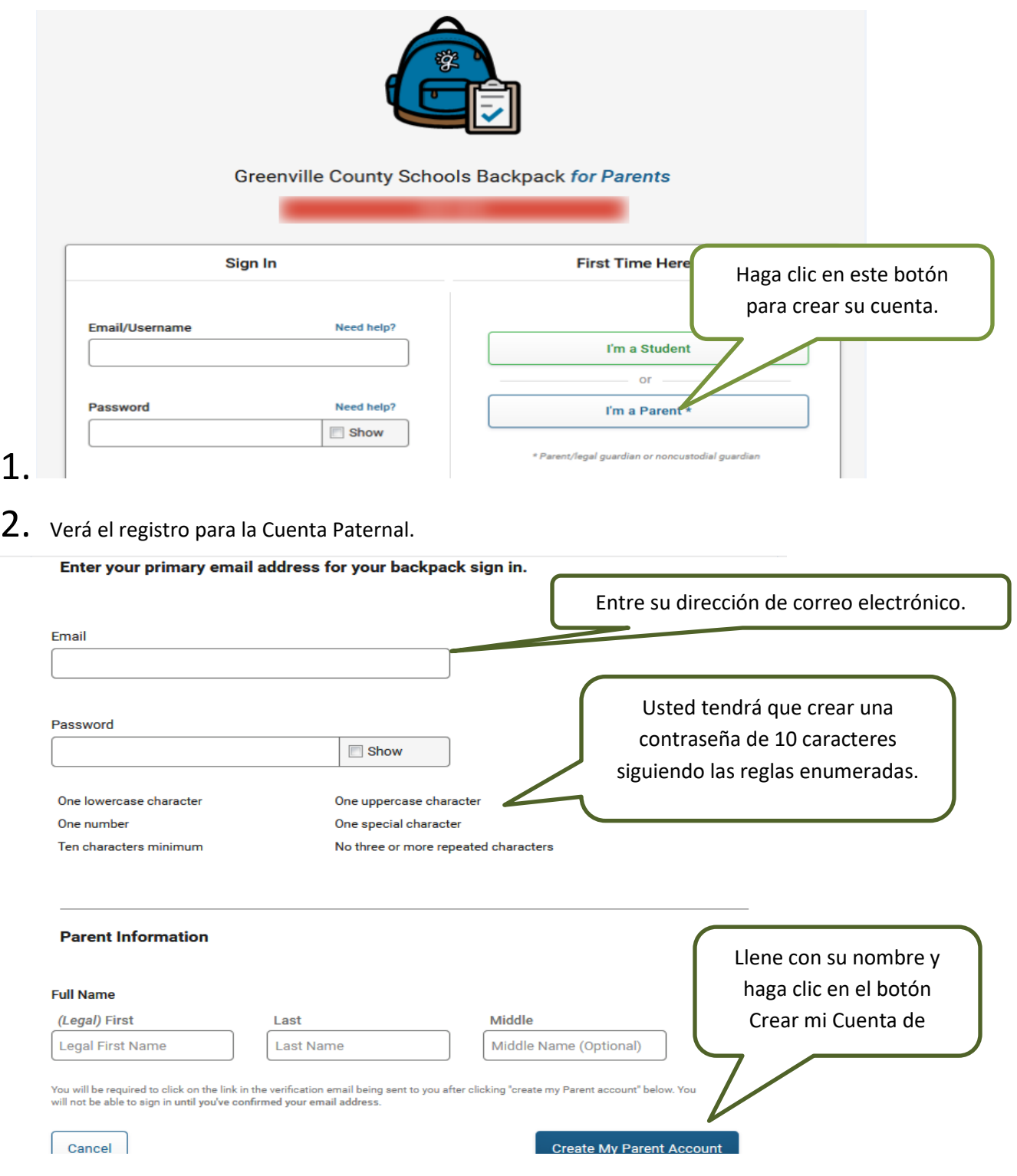

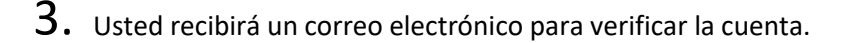

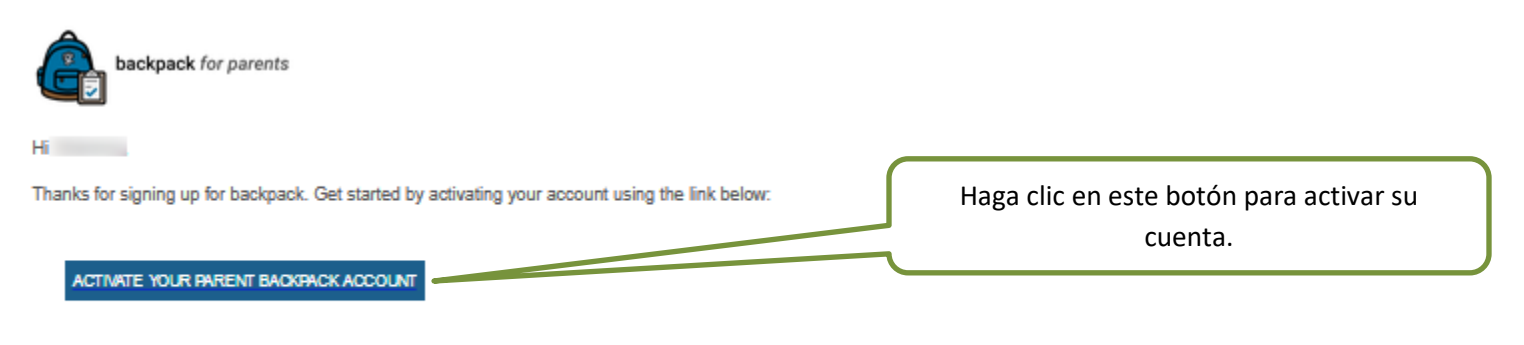

Backpack provides parents and guardians of students a way to view their students' information, manage contact and address information, help apply their student(s) to Special Focus schools and programs (Fine Arts Center, Career Centers, etc.) and more. To learn more, visit parents.gosbackpack.com.

Be sure to hold onto this email as a reference to the information you provided at sign up in case you ever forget your email used at sign up.

Le llevará nuevamente a la pantalla de registro. Utilíce su correo electrónico y contraseña que creo anteriormente para entrar al sistema.

> My Students 4. Ahora puede unir sus estudiantes a su cuenta haciendo clic en Mis Estudiantes  $\overline{AB}$ (necesitará el número de identificación de su estudiante).

> 5. Una vez en la pantalla de Mis Estudiantes, haga clic en la Adda Student llene la información de su

**Request to Add a Student** estudiante, haga clic en Si su información es correcta, recibirá éste mensaje.

Request to Add a Current Greenville County Schools Student

Your student request has been successfully submitted to the  $\sim$ administrative clerk at your student's school for review.

#### **What's next?**

You will now need to visit your student's school to verify your identity and/or proof of custody as a parent guardian or non custodial guardian for the student. You must bring at least one of the following to verify your identity:

- State/County issued birth certificate
- Government Issued Photo ID
- Divorce/Separation Documents (if applicable)

Esto le dirigirá para ir a la escuela de su estudiante y la documentación que necesita traer para establecer su Cuenta de Decisión/ Cuenta Paternal para su Estudiante.

Si usted tiene alguna pregunta o inquietud, por favor póngase en contacto con su escuela.

¡Buena Suerte y Tenga un Gran Año Escolar!